# **Лабораторна робота № 8 ПОБУДОВА ТА ДОСЛІДЖЕННЯ ТРИВИМІРНИХ ГРАФІКІВ**

## **8.1. Мета роботи**

Навчитися побудові тривимірних графіків. Розглянути стандартні функції побудови однієї змінної тривимірних графіків, розглянути основи форматування тривимірних графіків.

## **8.2. Основні теоретичні відомості**

Побудова тривимірних графіків (поверхонь) багато в чому схожа на побудову двовимірних графіків. Для цього використовується команда **plot3**, яка має кілька варіантів запису:

• **plot3 (X, Y, Z)** - будує поверхню по точках, координати яких беруться з матриць *X, Y, Z*;

**• plot3 (X1, Y1, Z1, Х2, Y2, Z2, ...)** - будує кілька поверхонь *Z1, Z2* і т. д.;

**• plot3 (X, Y, Z, S**) - будує поверхню заданим типом і кольором лінії і точок (S - рядкова константа, що задає тип і колір лінії і точок);

**• plot3 (X1, Y1, Z1, S1, Х2, Y2, Z2, S2, Х3, Y3, Z3, S3, ...)** - будує кілька поверхонь *Z1, Z2* і т.д. заданим типом і кольором лінії і точок (*S1, S2* і т.д.).

Значення строкової константи *S* наведені раніше (див. табл.5.1-5.3).

Особливо наочне уявлення про поверхні дають сітчасті графіки, які використовують функціональну зафарбовування осередків. Наприклад, колір забарвлення поверхні z (x, у) може бути поставлений у відповідність з висотою z поверхні з вибором для малих висот тим-них тонів, а для великих - світлих. Для побудови таких поверхонь використовуються команди класу surf:

**• surf (X, Y, Z)** - будує кольорову параметричну поверхню за даними матриць *X*, *Y* і *Z*;

**• surfc (X, Y, Z)** - будує кольорову параметричну поверхню за даними матриць *X*, *Y*, *Z* і проекцію фігури на опорну площину.

Іноді бувають корисні графіки тривимірних листкових поверхонь, як би складаються з тонких пластинок - шарів.

Такі поверхні будує функція waterfall:

**waterfall (X, Y, Z)** - будує поверхню, що складається з тонких пластинок - шарів.

Порядок побудови тривимірних графіків наступний:

1. Задати матриці **X** і **Y** на основі діапазонів значень змінних x і y за допомогою команди перетворення діапазонів значень змінних у відповідні матриці:

 $[\mathbf{X}, \mathbf{Y}]$  = meshgrid (діапазон1, діпазон2);

якщо діапазони однакові, то

 $[X, Y]$  = meshgrid (діапазон);

2. Задати функцію **Z (X, Y)**.

3. Побудувати поверхню потрібного вигляду за допомогою відповідної команди.

4. Відформатувати графік.

Відформатувати тривимірний графік можна за допомогою вікна властивостей графіка або спеціальних команд (див. побудова двовимірних графіків). Крім того, для форматування кольорових поверхонь є додаткові команди:

**• colormap (gray)** - задає забарвлення тонами сірого кольору;

**• shading interp** - усуває зображення ліній і задає інтерполяцію для відтінків кольору поверхні;

• **colorbar** - виводить на екран колірну шкалу.

*Приклад 1*

Побудувати графік функції *z*(*х*,*у*)=*х* <sup>2</sup>+*у* 2 на відрізку [–3; 3] з кроком 0,15. Порядок введення:  $>>$  [X, Y]=meshgrid([-3:0.15:3]); >>  $Z=X.^2+Y.^2;$  $\gg$  plot3(X, Y, Z) >> grid

## *Приклад 2*

Побудувати кольоровий графік функції цветной *g*(*х*,*у*)=5*x*∙sin*x*–3,5*у* 2 та його проекцію на відрізку [–3; 3] з кроком 0,15.

Порядок введення:

```
>> [X,Y]=meshgrid([–3:0.15:3]);
>> G=5*X.*sin(Y)–3.5*Y.^2;
>> surfc(X,Y,G)
```
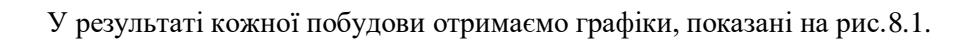

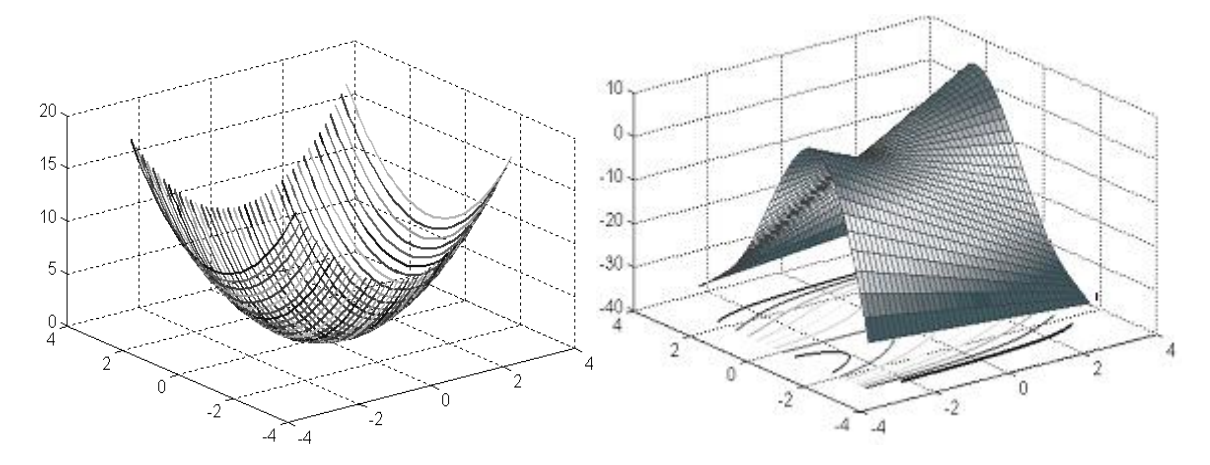

Pис.8.1. Графіки функцій *z*(*x*,*y*)= $x^2+y^2$  та  $g(x,y)$ =5*x*⋅sin*x*-3,5*y*<sup>2</sup>

# **8.3. Підготовка до роботи**

I. Побудувати кольорові поверхні функції *z=2xsinx+3ycosy* на заданих відрізках та відформатувати їх за зразком:

1) на відрізку [–2; 2], крок 0,2; 2) на відрізку [–5; 5], крок 0,5.

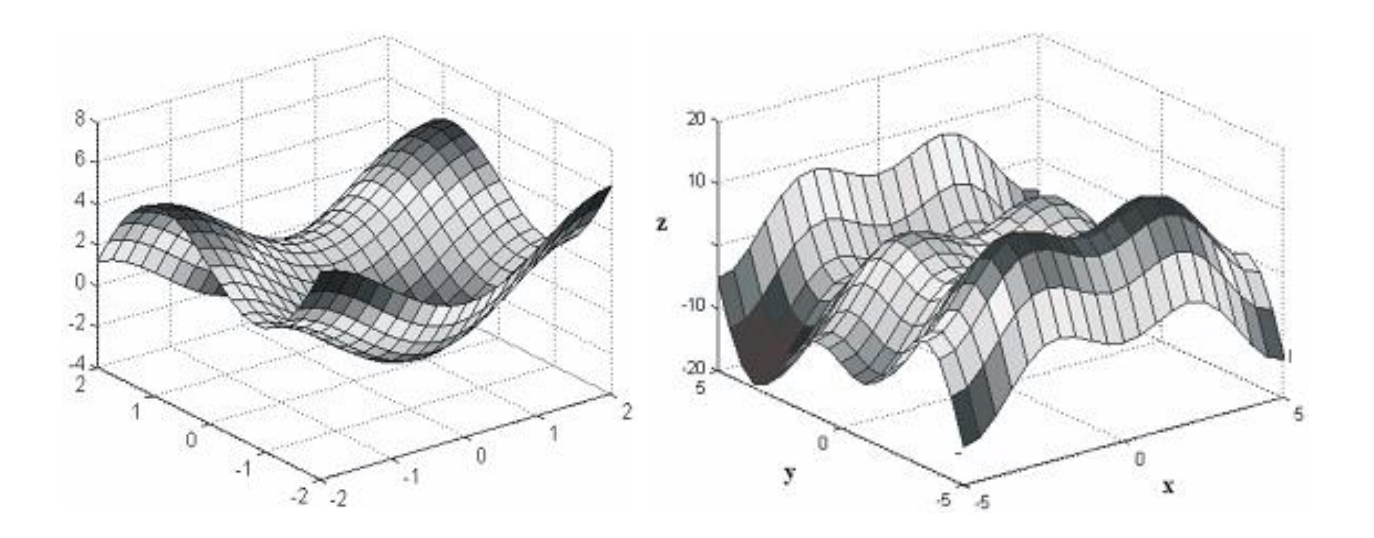

II. Побудувати за допомогою відповідних команд графіки функції *z = x2 + y2* на відрізку [-2; 2] з кроком 0,2. Відформатувати графіки за зразком:

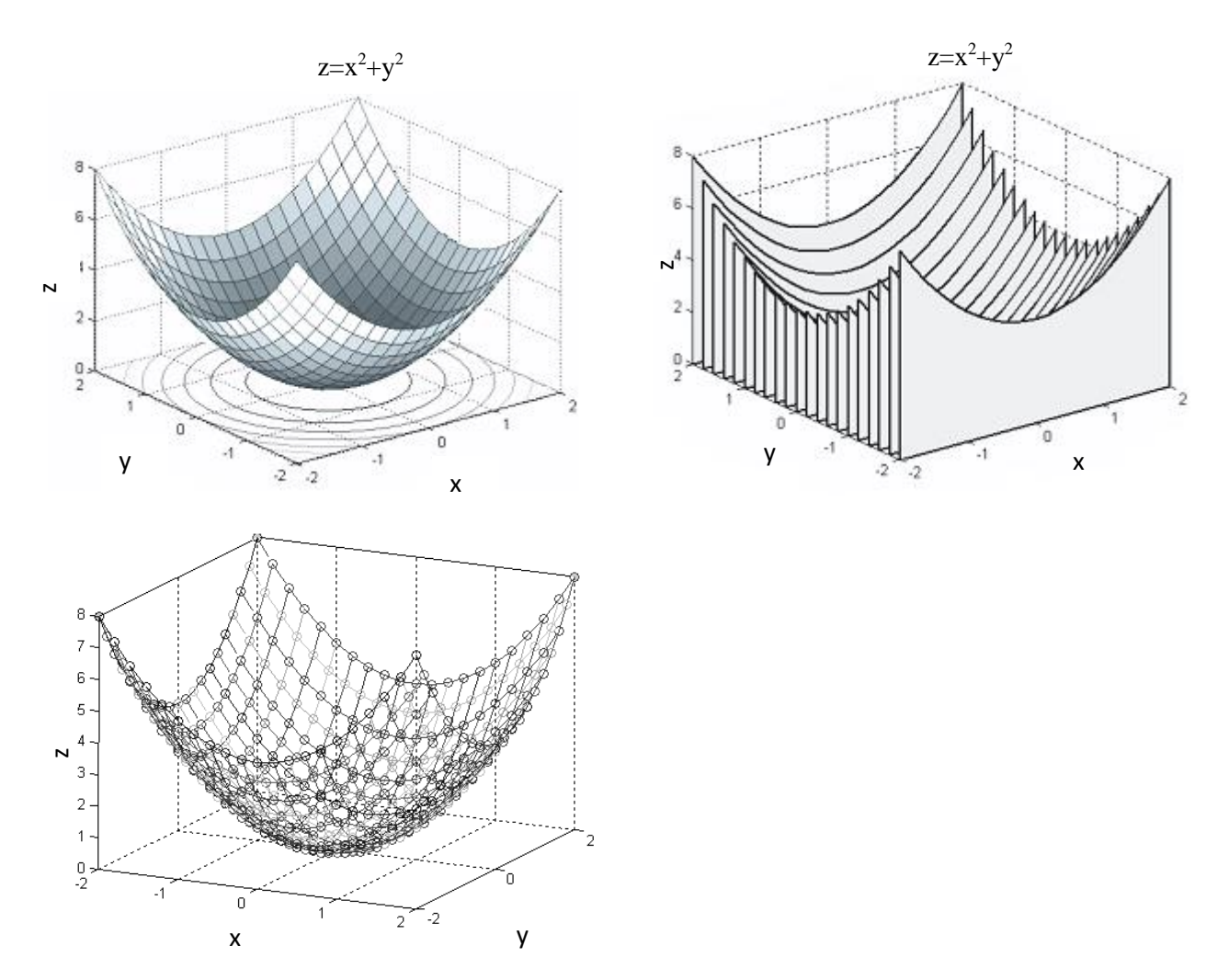

III. Побудувати кольорові поверхні функцій на відрізку [-4; 4] з кроком 0,2 та відформатувати їх за зразком:

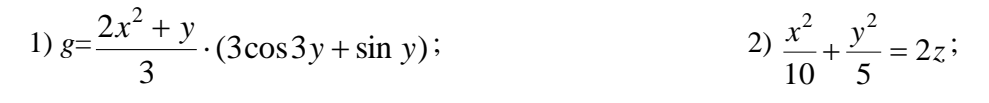

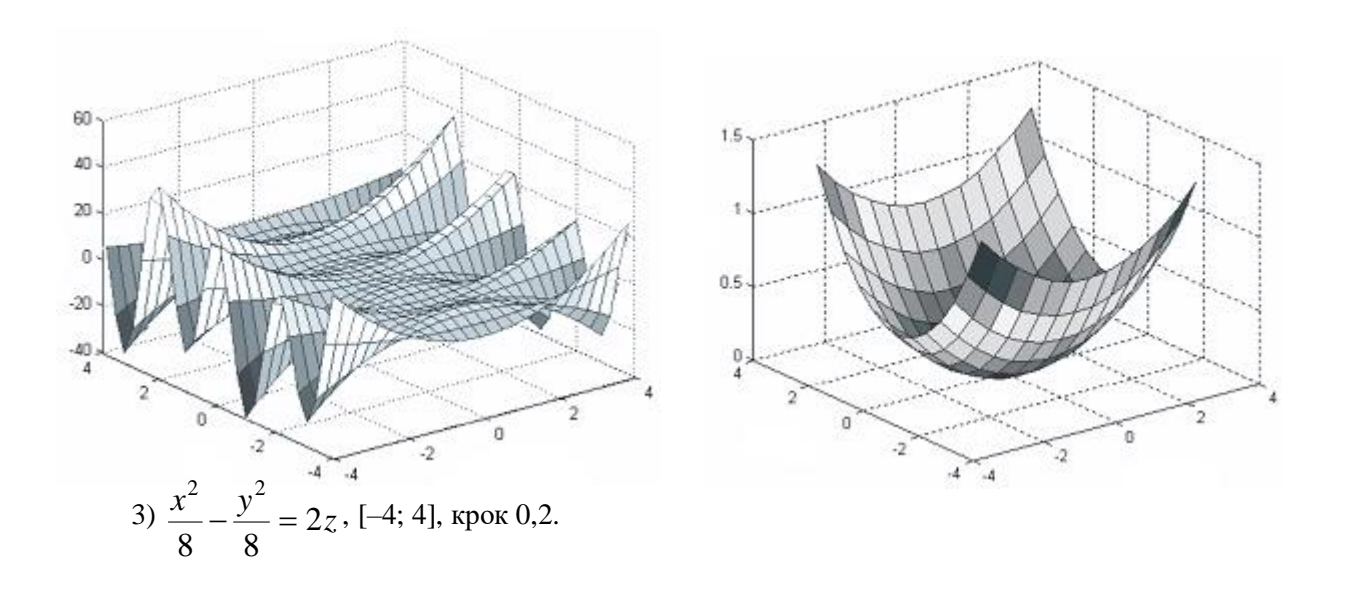

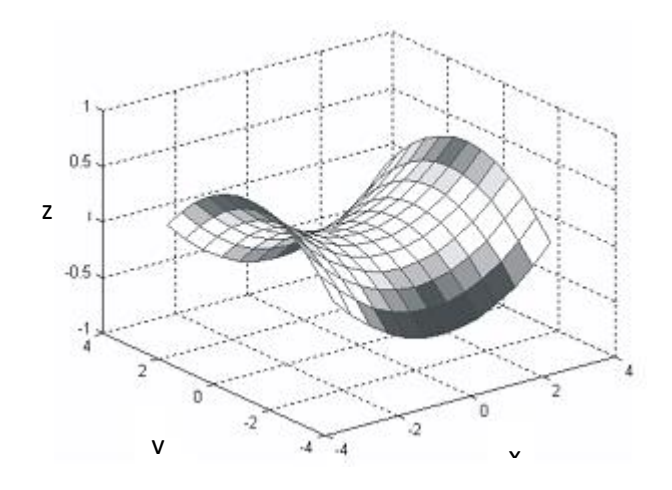

IV. Побудувати і відформатувати поверхню:

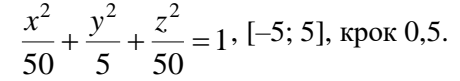

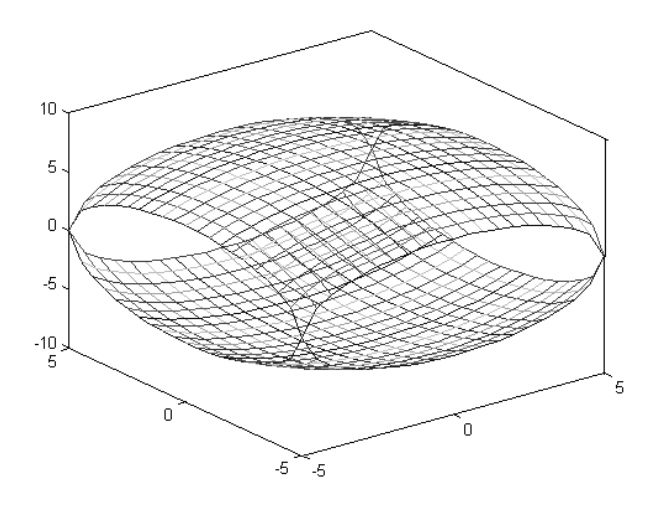

#### **8.4. Виконання роботи**

1. Згідно п.8.3 виконати побудову кольорових поверхонь функції на заданих відрізках та відформатувати їх за зразком.

2. Згідно п.8.3 виконати побудову за допомогою відповідних команд графіки функції на відрізку з кроком та відформатувати графіки за зразком.

3. Згідно п.8.3 виконати побудову кольорових поверхонь функцій на відрізку та відформатувати їх за зразком.

4. Згідно п.8.3 виконати побудову поверхні та відформовувати за зразком.

# **8.5. Зміст звіту**

1. Найменування і мета роботи.

- 2. Програмний код побудови графіків.
- 3. Результати в вигляді графіків, відповідно до порядку виконання роботи.
- 5. Висновки по роботі.

## **8.6. Контрольні запитання**

1. Які основні функції побудов тривимірних графіків?

- 2. Якими способами та командами відформовувати графік?
- 3. Якою командою побудувати графік тривимірних листкових поверхонь?
- 4. Якою командою побудувати сітчастий графік?